## **地図から自宅/地点を登録する**

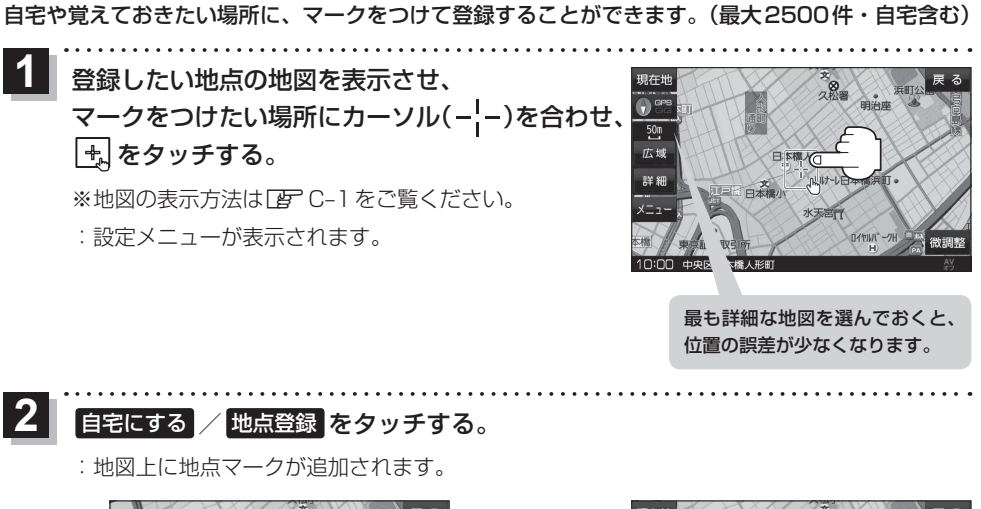

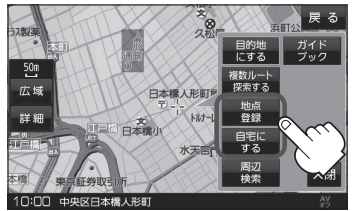

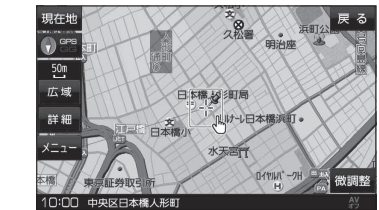

## 登録地点について (お知らせ)

- 登録地点の名称や電話番号、マークなどを変更または登録することができます。 「P 「登録地点の編集/見る」 F-2
- 地図上の登録地点マークの表示をやめることができます。
	- ■ 地図基本表示の設定をする ) 6-9